# System (M5StickC)

### begin()

#### **Syntax:**

void begin(bool LCDEnable=true, bool PowerEnable=true, bool SerialEnable=true);

**Description: Clear the serial port buffer, set the serial port baud rate to 115200; initialize the LCD; initialize the power management chip AXP192.**

#### **Definition:**

**Example:**

### GetBm8563Time()

```
void M5StickC::begin(bool LCDEnable, bool PowerEnable, bool SerialEnable) {
 //! Correct init once
 if (isInited) return;
  else isInited = true;
 //! UART
 if (SerialEnable) {
    Serial.begin(115200);
    Serial.flush();
    delay(50);
    Serial.print("M5StickC initializing...");
  }
  // Power
  if (PowerEnable) {
    Axp.begin();
  }
 // LCD INIT
 if (LCDEnable) {
    Lcd.begin();
  }
 if (SerialEnable) {
    Serial.println("OK");
  }
}
                                                                          arduino
```
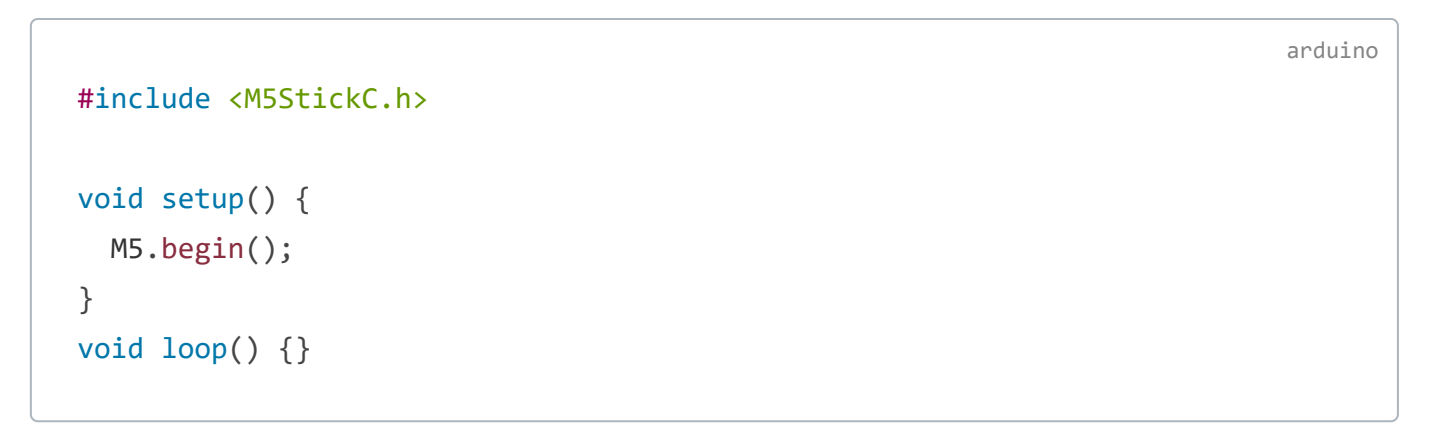

https://docs.m5stack.com/#/en/api/system\_m5stickc 2/2

*This is the API function of the BM8563 chip. The chip communicates with the ESP32 via I2C, and the I2C address is 0x51.*

#### **Syntax:**

void GetBm8563Time(void);

**Description: Get the current hour, minute, and second value and save it to M5.Rtc.Hour, M5.Rtc.Minute, M5.Rtc.Second, in ASCII format.**

#### **Example:**:

```
#include <M5StickC.h>
void setup() {
 // put your setup code here, to run once:
 M5.begin();
 M5.Lcd.setRotation(3);
 M5.Lcd.fillScreen(BLACK);
 M5.Lcd.setTextSize(2);
 M5.Lcd.println("rtc test");
}
void loop() {
 // put your main code here, to run repeatedly:
 M5.Rtc.GetBm8563Time();
 M5.Lcd.setCursor(0, 30, 2);
 M5.Lcd.printf("%02d : %02d : %02d\n", M5.Rtc.Hour, M5.Rtc.Minute, M5.Rtc.Seco
  delay(1000);
}
```
## TFT Screen

*The M5StickC screen resolution is 80x160, the top left corner of the screen as the origin (0,0)*

### ScreenBreath()

#### **Syntax:**

void ScreenBreath(uint8\_t brightness);

#### **Description: Adjust the brightness of the screen backlight.**

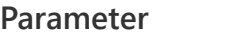

**Description** 

brightness TFT backlight brightness ( 值: 7 - 15 )

#### **Example:**

### fillScreen()

#### **Syntax:**

fillScreen(uint16\_t color);

**Description: Fills the entire screen with the specified color.**

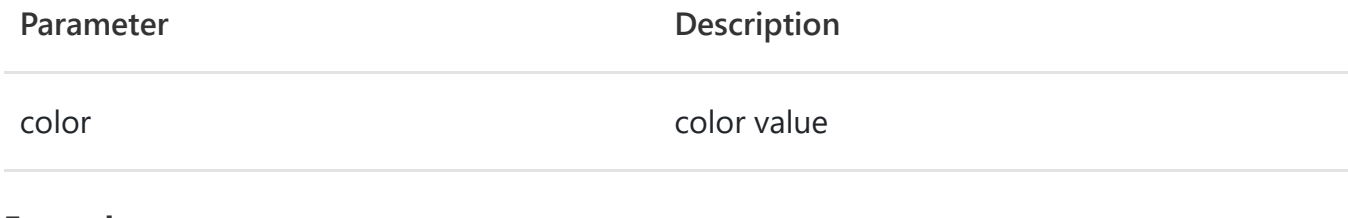

**Example:**

```
#include <M5StickC.h>
uint8_t i = 7;
void setup() {
 M5.begin();
  M5.Lcd.fillScreen(WHITE);
}
void loop() {
 M5.Axp.ScreenBreath(i++);
 if (i > 15) i = 7;
  delay(500);
}
```
### setTextColor()

#### **Syntax:**

setTextColor(uint16\_t color, [uint16\_t backgroundcolor]);

#### **Description: Sets the foreground color and background color of the displayed text.**

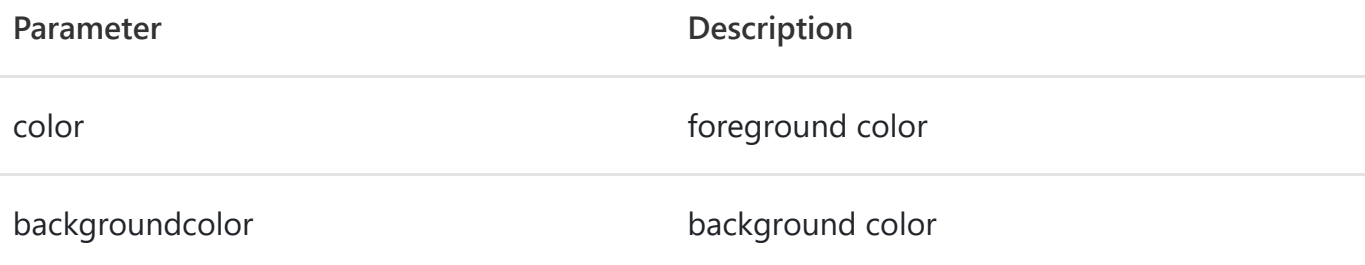

*If the function's backgroundcolor value is not given, the current background color is used.*

#### **Example:**

### setCursor()

**Syntax:**

setCursor(int16\_t x0, int16\_t y0, uint8\_t font);

**Description: Move the cursor position to (x0, y0).**

**Example:**

```
#include <M5StickC.h>
void setup() {
 M5.begin();
 M5.Lcd.fillScreen(BLUE);
}
void loop() {}
```
arduino

```
#include <M5StickC.h>
void setup() {
 M5.begin();
 M5.Lcd.setTextColor(RED, WHITE);
  M5.Lcd.println("Hello, M5Stack world!!");
}
void loop() {}
```
### drawPixel()

#### **Syntax:**

drawPixel(int16\_t x, int16\_t y, [uint16\_t color]);

#### **Description: Draw a pixel at the position (x, y).**

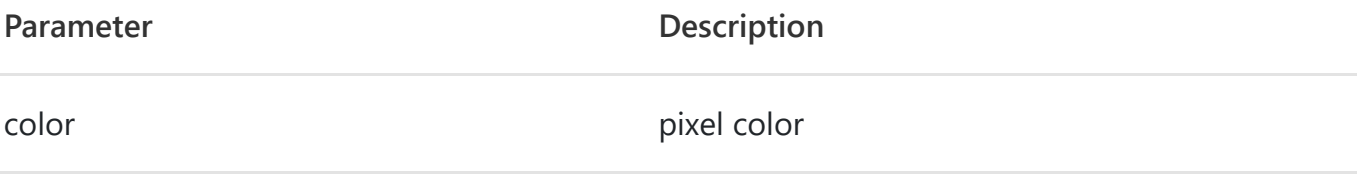

*If the function's color value is not given, the current background color is used.*

#### **Example:**

### drawLine()

#### **Syntax:**

drawLine(int16\_t x0, int16\_t y0, int16\_t x1, int16\_t y1, [uint16\_t color]);

#### **Description: Draw a line from the point (x, y) to the point (x1, y1) in the specified color.**

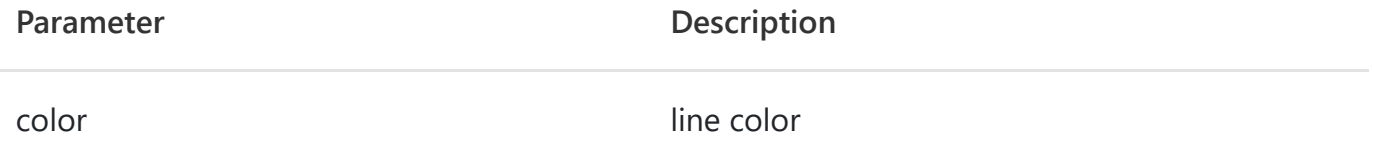

*If the function's color value is not given, the current background color is used.*

**Example:**

#include <M5StickC.h>

void setup() { M5.begin();

M5.Lcd.setCursor(7, 20, 2); M5.Lcd.println("scan done"); M5.Lcd.setCursor(5, 60, 4); M5.Lcd.printf("50 AP"); arduino

}

void loop(){}

```
#include <M5StickC.h>
void setup() {
 M5.begin();
  M5.Lcd.drawPixel(22, 22, RED);
}
void loop() {}
```
### drawTriangle()

#### **Syntax:**

drawTriangle(int16\_t x0, int16\_t y0, int16\_t x1, int16\_t y1, int16\_t x2, int16\_t y2, [uint16\_t color]);

**Description: Draw a triangle with the specified color, with vertices of (x, y), (x1, y1), and (x2, y2).**

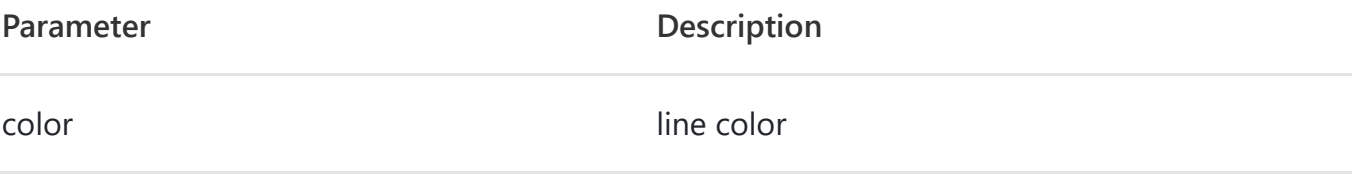

*If the function's color value is not given, the current background color is used.*

#### **Example:**

### fillTriangle()

#### **Syntax:**

fillTriangle(int16\_t x0, int16\_t y0, int16\_t x1, int16\_t y1, int16\_t x2, int16\_t y2, [uint16\_t color]);

**Description: Fill a triangle with the specified color, with vertices of (x, y), (x1, y1) and (x2, y2).**

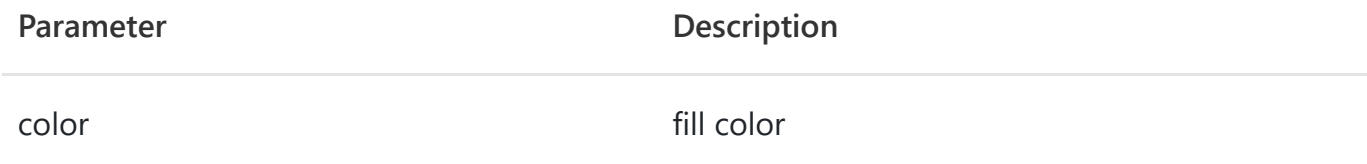

*If the function's color value is not given, the current background color is used.*

**Example:**

```
#include <M5StickC.h>
void setup() {
 M5.begin();
 M5.Lcd.drawLine(0, 0, 12, 12, BLUE);
void loop() {}
```
}

```
#include <M5StickC.h>
void setup() {
 M5.begin();
 M5.Lcd.drawTriangle(22, 22, 69, 98, 51, 22, RED);
}
void loop() {}
                                                                          arduino
```
### drawRect()

#### **Syntax:**

drawRect(int16\_t x, int16\_t y, int16\_t w, int16\_t h, [uint16\_t color]);

**Description: Draws a rectangle with a specified color, where the coordinates of the upper left corner of the rectangle are (x, y), and the width and height.**

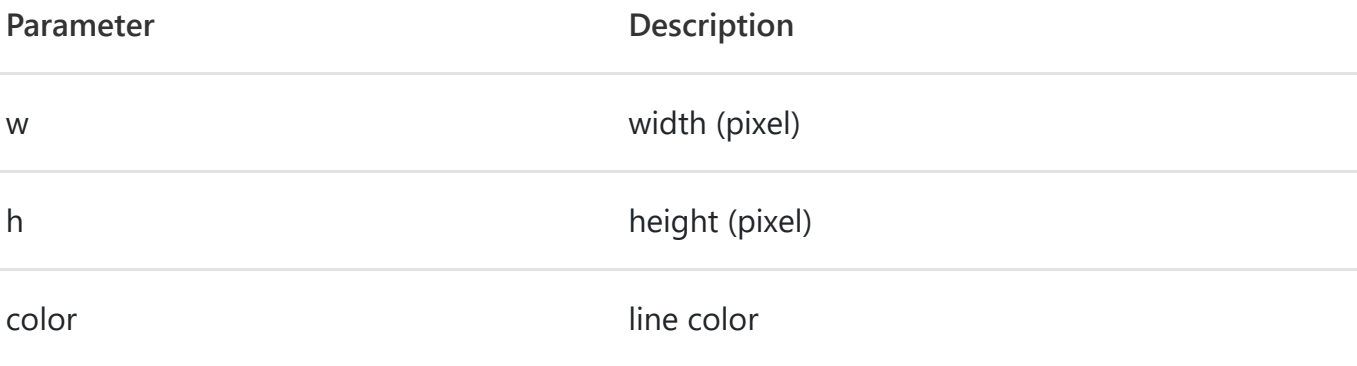

*If the function's color value is not given, the current background color is used.*

#### **Example:**

### fillRect()

**Syntax:**

fillRect(int16\_t x, int16\_t y, int16\_t w, int16\_t h, [uint16\_t color]);

**Description: Fill a rectangle with the specified color. The coordinates of the upper left corner are (x, y), and the width and height.**

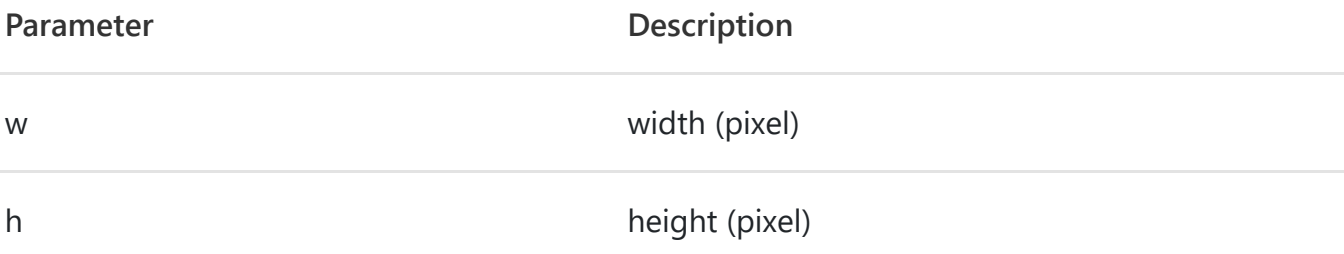

```
#include <M5StickC.h>
void setup() {
 M5.begin();
 M5.Lcd.fillTriangle(22, 22, 69, 98, 51, 22, RED);
}
void loop() {}
```
arduino

```
#include <M5StickC.h>
void setup() {
 M5.begin();
  M5.Lcd.drawRect(50, 100, 30, 10, BLUE);
}
void loop() {}
```
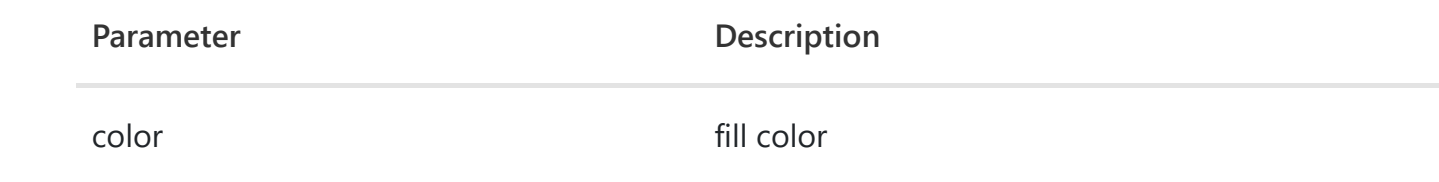

*If the function's color value is not given, the current background color is used.*

#### **Example:**

### drawRoundRect()

#### **Syntax:**

drawRoundRect(int16\_t x0, int16\_t y0, int16\_t w, int16\_t h, int16\_t radius, uint16\_t color);

**Description: Draw a rounded corner rectangle with the specified color, where the coordinates of the upper left corner of the rectangle are (x, y), the width, the height and the radius of the fillet.**

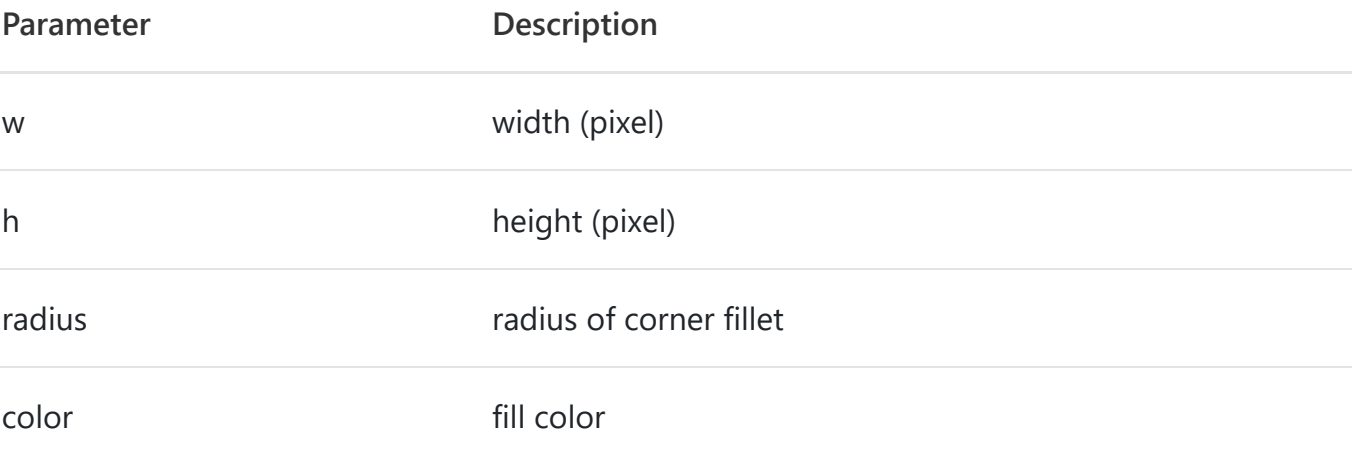

*If the function's color value is not given, the current background color is used.*

#### **Example:**

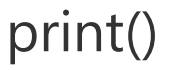

**Syntax:**

```
#include <M5StickC.h>
void setup() {
 M5.begin();
 M5.Lcd.fillRect(50, 100, 20, 10, BLUE);
}
void loop() {}
```
arduino

#include <M5StickC.h>

```
void setup() {
  M5.begin();
  M5.Lcd.fillRoundRect(40, 70, 20, 10, 4, BLUE);
}
void loop() {}
```
print();

#### **Description: Printing text (string) at the current cursor position of the screen.**

*The default printed content color style is white on black.*

#### **Example:**

### Usage

```
#include <M5StickC.h>
```

```
void setup() {
  M5.begin();
  M5.Lcd.print("print text");
}
void loop() {}
```

```
#include <M5StickC.h>
void setup() {
 M5.begin();
 M5.Lcd.fillScreen(WHITE); // set the default background color
 M5.Lcd.drawLine(0, 0, 100, 100, WHITE);
 M5.Lcd.drawTriangle(22, 22, 69, 98, 51, 22, RED);
 M5.Lcd.fillTriangle(22, 22, 69, 98, 51, 22, RED);
 M5.Lcd.drawRect(50, 100, 30, 10, BLUE);
 M5.Lcd.fillRect(50, 100, 30, 10, BLUE);
 M5.Lcd.drawRoundRect(40, 70, 20, 10, 4, BLUE);
 M5.Lcd.fillRoundRect(40, 70, 20, 10, 4, BLUE);
 M5.Lcd.print("print text");
}
void loop() {}
                                                                         arduino
```
# IMU(SH200Q)

*The SH200Q is a 6-axis IMU sensor. It can detect 3-axis gyro data and 3-axis acceleration data.*

### Init()

#### **Syntax:**

void Init();

#### **Description: It initialize the SH200Q.**

#### **Example:**

### getGyroData()

#### **Syntax:**

void getGyroData(int16\_t\* gx, int16\_t\* gy, int16\_t\* gz);

**Description: It get gyro data of SH200Q.**

**Example:**

```
#include <M5StickC.h>
void setup() {
 uint8_t c;
 M5.begin();
 M5.IMU.Init();
 M5.IMU.I2C_Read_NBytes(SH200I_ADDRESS, SH200I_WHOAMI, 1, &c);
 M5.Lcd.print("SH200Q I AM "); M5.Lcd.println(c, HEX);
}
void loop() {}
```
### getAccelData()

#### **Syntax:**

void getAccelData(int16\_t\* ax, int16\_t\* ay, int16\_t\* az);

#### **Description: It get SH200Q acceleration data.**

#### **Example:**

```
#include <M5StickC.h>
int16_t gyroX, gyroY, gyroZ;
void setup() {
 M5.begin();
 M5.IMU.Init();
}
void loop() {
 M5.IMU.getGyroData(&gyroX, &gyroY, &gyroZ);
 M5.Lcd.setCursor(0, 30);
 M5.Lcd.printf("X:%7.2f\nY:%7.2f\nZ:%7.2f mg",
                ((float)gyroX) * M5.IMU.gRes,
                ((float)gyroY) * M5.IMU.gRes,
                ((float)gyroZ) * M5.IMU.gRes);
  delay(500);
}
```
arduino

```
#include <M5StickC.h>
int16_t accX, accY, accZ;
void setup() {
 M5.begin();
 M5.IMU.Init();
}
void loop() {
 M5.IMU.getAccelData(&accX, &accY, &accZ);
 M5.Lcd.setCursor(0, 45);
  M5.Lcd.printf("X:%5.2f\nY:%5.2f\nZ:%5.2f o/s",
                ((float)accX) * M5.IMU.aRes,
                ((float)accY) * M5.IMU.aRes,
                ((float)accZ) * M5.IMU.aRes);
```
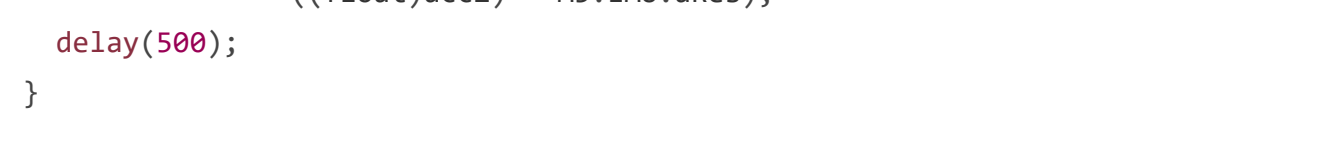

# AXP192 (Power management)

*The AXP192 is a highly integrated power system management chip.*

### begin()

#### **Syntax:**

void begin(void);

#### **Description: Initialize the AXP192.**

#### **Example:**

### ScreenBreath()

#include <M5StickC.h> uint8 t i = 7;

#### **Syntax:**

void ScreenBreath(uint8\_t brightness);

#### **Description: Change the LDO3 output voltage of the AXP192 chip.**

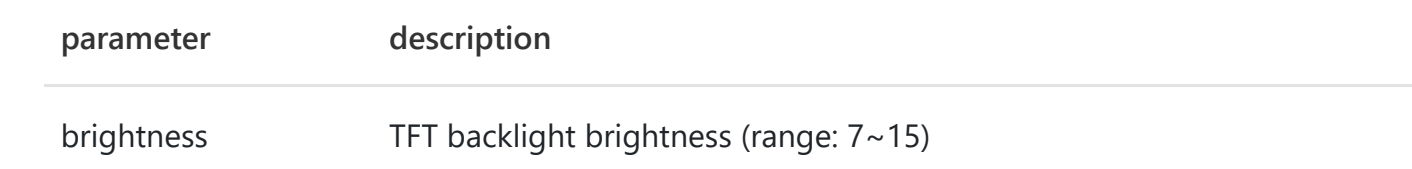

#### **Example:**

```
#include <M5StickC.h>
void setup() {
 M5.begin(); //By default, "M5.begin()" will initialize AXP192 chip
}
void loop() {}
                                                                          arduino
```

```
void setup() {
 M5.begin(); //By default, "M5.begin()" will initialize AXP192 chip
 M5.Lcd.printf("Hello, M5Stack!!");
}
void loop() {
 M5.Axp.ScreenBreath(i++);
 if (i > 15) i = 7;
  delay(1000);
}
```
### GetVbatData()

#### **Syntax:**

uint16\_t GetVbatData(void);

#### **Description: Get the battery voltage value.**

#### **Example:**

### GetIchargeData()

#### **Syntax:**

uint16\_t GetIchargeData(void);

#### **Description: Get the battery charging current.**

#### **Example:**

```
#include <M5StickC.h>
double vbat = 0.0;
void setup() {
 M5.begin(); //By default, "M5.begin()" will initialize AXP192 chip
 M5.Lcd.fillScreen(BLACK);
}
void loop() {
 vbat = M5.Axp.GetVbatData() * 1.1 / 1000;
 M5.Lcd.setCursor(0, 0, 1);
 M5.Lcd.printf("vbat:%.3fV\r\n", vbat);
 delay(500);
}
```
arduino

#include <M5StickC.h> int charge; void setup() { M5.begin(); //By default, "M5.begin()" will initialize AXP192 chip M5.Lcd.fillScreen(BLACK); arduino

```
}
void loop() {
  charge = M5.Axp.GetIchargeData() / 2;
 M5.Lcd.setCursor(0, 0, 1);
 M5.Lcd.printf("icharge:%dmA\r\n", charge);
 delay(500);
}
```